# **PostgreSQL ve verzi 12**

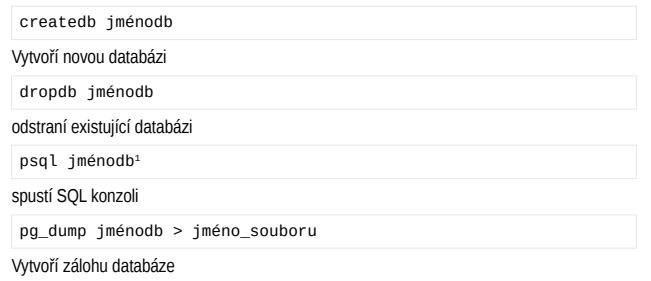

*SQL konzole – psql*

Umožní zadání SQL příkazu a zobrazí jeho výsledek.

# **Přehled důležitých příkazů**

Každý příkaz začíná zpětným lomítkem "\" a není ukončen středníkem.

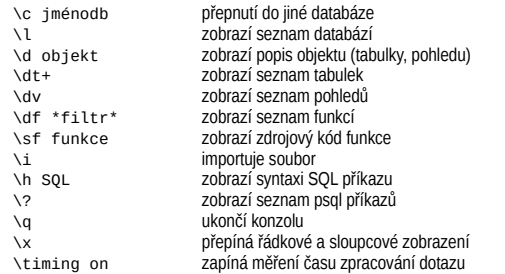

# **Konfigurace konzole**

### Soubor *.psqlrc*

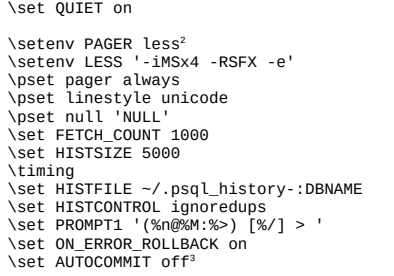

\set QUIET off

<span id="page-0-0"></span>1 Nastavením systémové proměnné PGDATABASE lze určit implicitní databázi

- <span id="page-0-1"></span>2 Alternativním pagerem může být pager *pspg*. https://github.com/okbob/pspg
- <span id="page-0-2"></span>3 Doporučeno pro produkci – vynucuje potvrzení změn explicitním COMMITem. Po vypnutí *autocommitu* se psql bude chovat podobně jako konzole *Oracle*.

*Export a import dat*

### **Příkaz COPY**

Pomocí příkazu COPY můžeme číst a zapisovat soubory na serveru (pouze superuser) nebo číst ze **stdin** a zapisovat na **stdout**. Podobný příkaz \copy v **psql** umožňuje číst a zapisovat soubory na klientském počítači.

Export tabulky zaměstnanci do CSV souboru

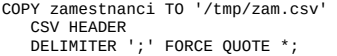

Import tabulky zaměstnanci z domovského adresáře uživatele (v konzoli)

\copy zamestnanci from ~/zamestnanci.dta

# **pg\_dump – zajímavé parametry**

Příkaz pg\_dump slouží k jednoduchému zálohování databáze<sup>[4](#page-0-3)</sup>.

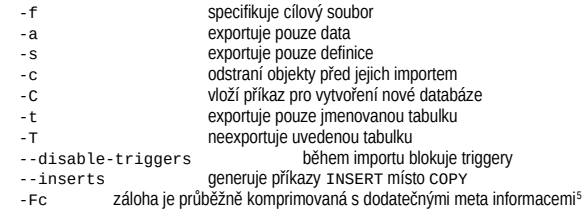

# *Základní konfigurace PostgreSQL*

### Soubor *postgresql.conf*

Po instalaci PostgreSQL je nutné nastavit několik málo konfiguračních parametrů, které ovlivňují využití operační paměti (výchozí nastavení je zbytečně úsporné).

shared\_buffers= 2GB

velikost paměti pro uložení datových stránek (1/5..1/3 RAM<sup>[6](#page-0-5)</sup>)

work mem =  $10MB$ 

limit paměti pro běžnou manipulaci s daty (10..100MB)

maintenance work mem = 200MB

limit paměti pro údržbu (100MB ..)

effective cache size = 6GB

odhad objemu dat cache (2/3 RAM)

 $max$  connections = 100

max počet přihlášených uživatelů (často zbytečně vysoké)

Mělo by platit<sup>[7](#page-0-6)</sup>:

- <span id="page-0-3"></span>4 Příkaz no dump nezálohuje uživatele. K tomuto účelu se používá příkaz pg\_dumpall s parametrem -r. Zálohování příkazem pg\_dump je vhodné pro databáze do velikosti cca 50GB. Pro větší databáze je praktičtější použít jiné metody zálohování.
- <span id="page-0-4"></span>5 Pro obnovu je nutné použít pg\_restore, obnovit lze i každou vybranou tabulku. 6 Doporučené hodnoty platí pro tzv dedikovaný server – tj počítač, který je vyhrazen primárně pro
- <span id="page-0-5"></span>provoz databáze s 8GB RAM.
- <span id="page-0-6"></span>7 Jedná se o orientační hodnoty určené pro počáteční konfiguraci "typického použití" databáze.

shared buffers + 2 \* work mem \* max connection  $\leq$  2/3 RAM shared buffers + 2  $*$  maintenance work mem  $\leq$  1/2 RAM max\_connections <= 10 \* (počet\_CPU)

Pokud dochází k intenzivnímu zápisu, může mít smysl zvýšit hodnotu *max\_wal\_size*. Pokud velikost transakčního logu přesáhne tuto hranici, dojde k provedení CHECKPOINTu. Vyšší hodnota znamená nižší frekvenci checkpointů a naopak. Výchozí hodnota 1GB je pro obvyklé použití dostatečná.

 $max$  wal size = 1GB

Po CHECKPOINTu lze zahodit transakční logy vztažené k času před CHECKPOINTem. Za optimální frekvenci CHECKPOINTů se považuje 5 – 15 min.

listen addresses = '\*'

A pro vzdálený přístup povolit TCP

# **SQL**

Nejdůležitějším SQL příkazem je příkaz SELECT. Při zápisu je nutné dodržovat pořadí jednotlivých klauzulí:

```
SELECT AVG(a.sloupec1), b.sloupec4
    FROM tabulka1 a
         JOIN tabulka2 b
        ON a.sloupec1 = b.sloupec2
   WHERE b.sloupec3 = 'něco'
   GROUP BY b.sloupec4
   HAVING AVG(a.sloupec1) > 100
   ORDER BY 1
   LIMIT 10
```
# *Sjednocení, průnik, rozdíl relací*

Pro relace (tabulky) existují operace sjednocení (UNION), průnik (INTERSECT) a rozdíl (EXCEPT). Častou operací je sjednocení relací – výsledků dvou příkazů SELECT – operace sloučí řádky (a zároveň odstraní případné duplicitní řádky). Podmínkou je stejný počet sloupců a konvertibilní datové typy slučovaných relací.

Vybere 10 nejstarších zaměstnanců bez ohledu zdali se jedná o interního nebo externího zaměstnance:

```
SELECT jmeno, prijmeni, vek
    FROM zamestnanci
UNION8
SELECT jmeno, prijmeni, vek
  FROM externi_zamestnanci
 ORDER BY vek DESC9
 LIMIT 10;
```
*CASE*

Konstrukce CASE se používá pro transformace hodnot – zobrazení, bez nutnosti definovat vlastní funkce. Existují dva zápisy – první hledá konstantu, v druhém se hledá platný výraz:

```
SELECT CASE sloupec WHEN 0 THEN 'NE'
                    WHEN 1 THEN 'ANO' END
   FROM tabulka;
```
<span id="page-0-7"></span>8 Při použití UNION ALL nedochází k odstranění duplicitních řádků – což může zrychlit vykonání dotazu.

<span id="page-0-8"></span>9 Klauzule ORDER BY se aplikuje na výsledek algebraických operací

SELECT CASE WHEN sloupec = 0 THEN 'NE' WHEN sloupec = 1 THEN 'ANO' END FROM tabulka;

V případě, že se nenajde hledaná konstanta a nebo že žádný výraz není pravdivý, tak je výsledkem hodnota za klíčovým slovem ELSE – nebo NULL, pokud chybí ELSE.

# *Agregační funkce s definovaným pořadím*

Výsledek novějších agregačních funkcí – string\_agg, array\_agg závisí na pořadí ve kterém se zpracovala agregovaná data. Proto je možné přímo v agregační funkci určit v jakém pořadí bude agregační funkce načítat hodnoty. **Klauzule** ORDER BY **musí být za posledním argumentem agregační funkce**.

Vrátí seznam zaměstnanců v každém oddělení řazený podle příjmení:

SELECT sekce\_id, **string\_agg(prijmeni, ',' ORDER BY prijmeni)** FROM zamestnanci GROUP BY sekce\_id

*Agregační funkce nad uspořádanou množinou*

Tato speciální syntax se používá pouze pro funkce, jejichž výpočet vyžaduje seřazená data (např. výpočet percentilů). Následující dotaz zobrazí medián (50% percentil) mzdy zaměstnanců.

SELECT percentile\_cont(0.5[10](#page-1-0)) **WITHIN GROUP (ORDER BY mzda)** FROM zamestnanci

## *Poddotazy*

Příkaz SELECT může obsahovat vnořené příkazy SELECT. Vnořený příkaz SELECT se nazývá **poddotaz** a vkládá se do oblých závorek. Poddotazy se mohou použít i u dalších SQL příkazů.

### **Poddotaz ve WHERE**

Používá se pro filtrování – následující dotaz zobrazí obce z okresu Benešov:

SELECT nazev FROM obce o WHERE o.okres\_id = **(SELECT id FROM okresy**  $WHERE$  kod =  $'BN'$ )

# **Korelované poddotazy**

Poddotaz se může odkazovat na výsledek, který produkuje vnější dotaz.

Pro každého zaměstnance zobrazí seznam jeho dětí:

SELECT jmeno, prijmeni, **(SELECT string\_agg(jmeno, ',') FROM deti d WHERE d.zamestnanec\_id = z.id)** FROM zamestnanci z

#### Zobrazí zaměstnance, kteří mají děti:

SELECT jmeno, prijmeni FROM zamestanci z WHERE EXISTS**(SELECT id FROM deti d WHERE d.zamestnanec\_id = z.id)**

Zobrazí z každého oddělení dva nejstarší zaměstnance (více násobné použití tabulky)

<span id="page-1-0"></span>10 Rozšíření vůči ANSI/SQL umožňuje zadat více parametrů jako pole – výsledkem je opět pole.

SELECT imeno, priimeni FROM zamestnanci z1 WHERE vek IN **(SELECT vek FROM zamestnanci z2 WHERE z2.sekce\_id = z1.sekce\_id ORDER BY vek DESC LIMIT 2)**

# *Spojení relací[11](#page-1-1) JOIN*

Příkaz JOIN spojuje relace (tabulky) vedle sebe a to na základě stejných hodnot v jednom nebo více atributech (sloupcích). Každé spojení specifikuje dvě relace (spojkou je klíčové slovo JOIN) a podmínku, která určuje, jak se tyto relace budou spojovat (zapsanou za klíčovým slovem ON).

**Vnitřní spojení relací – INNER JOIN**

Nejčastější varianta – do výsledku se zahrnou pouze řádky, které se podařilo dohledat v obou relacích (stejné hodnota/hodnoty) se nalezly v obou tabulkách.

Zobrazí jméno dítěte a jméno rodiče (zaměstnance) – v případě, že má zaměstnanec více dětí, tak jeho jméno bude uvedeno opakovaně:

```
SELECT d.jmeno, d.prijmeni, z.jmeno, z.prijmeni
    FROM deti d
        JOIN zamestnanci z
         ON d.zamestnanec_id = z.id
```
# **Vnější spojení relací – OUTER JOIN**

Jedná se o rozšíření vnitřního spojení – kromě řádků, které se spárovaly se do výsledku zařadí i nespárované řádky z tabulky nalevo od slova JOIN (LEFT JOIN) nebo napravo od slova JOIN (RIGHT JOIN). Chybějící hodnoty se nahradí hodnotou **NULL**.

Často se používá dohromady s testem na hodnotu NULL – operátorem **IS NULL[12](#page-1-2)**. Tím se vyberou nespárované řádky – např. pro zobrazení zaměstnanců, kteří nemají děti, lze použít dotaz<sup>:</sup>

```
SELECT z.jmeno, z.prijmeni
   FROM zamestnanci z
         LEFT JOIN deti d
         ON z.id = d.zamestnanec_id
  WHERE d.id IS NULL.
```
**Použití derivované tabulky**

Poddotaz se může objevit i v klauzuli FROM – pak jej označujeme jako derivovaná tabulka $^{13}$  $^{13}$  $^{13}$ . I derivovanou tabulku lze spojovat s běžnými tabulkami (obojí je relací).

Následující příklad zobrazí seznam nejstarších zaměstnanců z každého oddělení:

SELECT z.jmeno, z.prijmeni FROM zamestnanci z JOIN **(SELECT sekce\_id, MAX(vek) AS vek FROM zamestnanci GROUP BY sekce id)** s ON z.sekce  $id = s$ .sekce  $id$ AND z.vek = s.vek

### *Dotazy s LATERAL relacemi*

Klauzule LATERAL umožňuje ke každému záznamu relace X připojit výsledek poddotazu (derivované tabulky), uvnitř kterého je možné použít referenci na relaci X. Místo derivované

<span id="page-1-1"></span>11 Tabulka je relací. Výsledek SQL dotazu je relací. Tudíž příkaz SELECT můžeme aplikovat na tabulku nebo i na výsledek jiného příkazu SELECT.

<span id="page-1-2"></span>12 **Pro hodnotu NULL není možné použít operator =.** 

```
13 SELECT ze SELECTu
```
tabulky lze použít funkci, která vrací tabulku, a pak atribut(y) z relace X může být argumentem této funkce.

Pro každý záznam z tabulky a vrátí všechny záznamy z tabulky b, pro které platí, že atribut a je větší než dvojnásobek atributu b.

```
SELECT *
 FROM a, 
       LATERAL (SELECT * 
                   FROM b 
                 WHERE a.a > 2 * b.b) x;
```
Pro každou hodnotu vrátí součet všech kladných celých čísel menší rovno této hodnotě:

```
SELECT a, sum(i)
 FROM a,
        LATERAL generate_series(1, a) g(i)
  GROUP BY a
 ORDER BY 1;
```
LATERAL join lze využít pro efektivní provedení úlohy nalezení top N pro každou skupinu:

```
SELECT *
FROM okresy
       LATERAL (SELECT *
                  FROM obce
                WHERE obce.okres id = okresy.id
                ORDER BY pocet_obyvatel DESC
                LIMIT 3):
```
# *Analytické (window) funkce*

Analytické funkce se počítají pro každý prvek definované podmnožiny, např. pořadí prvku v podmnožině. Na rozdíl od agregačních funkcí se podmnožiny nedefinují klauzulí GROUP BY, ale klauzulí PARTITION hned za voláním analytické funkce (v závorce za klíčovým slovem OVER). Mezi nejčastěji používané analytické funkce bude patřit funkce row\_number (číslo řádku) nebo ranking (pořadí hodnoty), případně dense\_rank a percent\_rank.

Pozor – pro analytické funkce nelze použít klauzuli HAVING – filtrování hodnot se řeší použitím derivované tabulky.

Následující dotaz vybere deset nejdéle zaměstnaných pracovníků (na základě porovnání osobních čísel):

```
SELECT imeno, priimeni
    FROM (SELECT rank() OVER (ORDER BY id),
                 jmeno, prijmeni
             FROM zamestnanci
            WHERE ukonceni_prac_pomeru IS NULL) s
  WHERE s.rank \leq 10
```
Zobrazení dvou nejstarších zaměstnanců z každého oddělení:

```
SELECT jmeno, prijmeni
    FROM (SELECT rank() OVER (PARTITION BY sekce_id 
                               ORDER BY vek DESC),
                 jmeno, prijmeni
             FROM zamestnanci) s
   WHERE s.rank <= 2
```
Seznam tří nejlépe hodnocených pracovníků z každého oddělení:

SELECT jmeno, prijmeni FROM (SELECT **rank() OVER (PARTITION BY sekce\_id ORDER BY hodnoceni)**, imeno, prijmeni, hodnoceni, sekce id FROM zamestnanci) s WHERE  $s$ . rank  $\leq 2$ ORDER BY sekce\_id, hodnoceni

O síle analytických funkcí nás může přesvědčit následující příkaz. V tabulce *statistics* se ukládají aktuální hodnoty čítačů množství vložených, aktualizovaných a odstraněných řádek. Odečet čítačů se provádí každých 5 minut. Následující dotaz zobrazí počet vložených, aktualizovaných a odstraněných řádek pro každý interval:

SELECT dbname, time, tup\_inserted - **lag[14](#page-2-0)**(tup\_inserted) **OVER w** as tup\_inserted, tup\_updated - **lag**(tup\_updated) **OVER w** as tup\_updated, tup\_deleted - **lag**(tup\_deleted) **OVER w** as tup\_deleted, FROM statistcs **WINDOW w[15](#page-2-1)** AS (PARTITION BY dbname, ORDER BY time)

**Počítání klouzavých průměrů, součtů**

Díky analytickým funkcím není komplikované počítat klouzavou agregovanou hodnotu. Rozsah (okno) může být určeno klíčovými slovy: RANGE (maximálním rozdílem hodnot[16](#page-2-2)), ROWS (počtem řádků) a GROUPS (počet unikátních hodnot):

```
SELECT ti,
```
 count(\*) OVER (ORDER BY ti RANGE BETWEEN '30min' PRECEDING AND '30min' FOLLOWING FROM data;

*Common Table Expressions – CTE*

Pomocí CTE můžeme dočasně (v rámci jednoho SQL příkazu) definovat novou relaci a na tuto relaci se můžeme opakovaně odkazovat.

**Nerekurzivní CTE**

CTE klauzule umožňuje řetězení (pipelining) SQL příkazů (archivuje zrušené záznamy):

WITH t1 AS (DELETE FROM tabulka RETURNING \*), t2 AS (INSERT INTO archiv SELECT \* FROM t1 RETURNING \*) SELECT \* FROM t2;

Vrací čísla dělitelná 2 a 3 beze zbytku z intervalu 1 až 20 (zabraňuje opakovanému výpočtu):

WITH iterator AS (SELECT i FROM generate\_series(1,20) g(i)) SELECT  $*$  FROM iterator WHERE i % 2 = 0 **UNITON** SELECT \* FROM iterator WHERE i % 3 = 0 ORDER BY 1;

V PostgreSQL mohou relace vzniknout i na základě DML příkazů (INSERT, UPDATE, DELETE).

<span id="page-2-0"></span>14 Funkce **lag** vrací předchozí hodnotu atributu v podmnožině.

<span id="page-2-1"></span>15 Příklad obsahuje ukázku sdílené definice okna (podmnožiny) **w**.

<span id="page-2-2"></span>16 Vhodné pro typ timestamp - okno může být definováno např. 1h, 30min, ...

WITH **upsert**<sup>[17](#page-2-3)</sup> AS (UPDATE target t SET c = s.c FROM source s WHERE  $t$ .id = s.id RETURNING s.id) INSERT INTO target SELECT<sup>\*</sup> FROM source s WHERE s.id NOT IN (SELECT id FROM **upsert**)

# **Rekurzivní CTE**

Lokální relace vzniká jako výsledek iniciálního SELECTu *S1*, který vrací kořen a opakovaného volání SELECTu *S2*, který vrací všechny potomky uzlů, které byly dohledány v předchozí iteraci. Rekurze končí, pokud výsledkem *S2* je prázdná relace:

```
WITH RECURSIVE ti
    AS (SELECT S1
         UNION ALL
        SELECT S2
             FROM tabulka t
                    JOIN ti
                   ON t.\text{parent} = t\text{i}.\text{id} SELECT *
       FROM ti:
Zobrazí seznam všech zaměstnanců, kteří jsou přímo nebo nepřímo podřízení zaměstnanci 
s id = 1 (včetně hloubky rekurze):
```

```
WITH RECURSIVE os
 AS (SELECT , 1 AS hloubka
  FROM zamestnanci
        WHERE id = 1 UNION ALL
      SELECT z.*, hloubka + 1
          FROM zamestnanci z
                JOIN os
               ON z.nadrizeny = os.id)
  SELECT *
      FROM os;GROUPING SETS
```
# *GROUPING SETS*

Klauzule GROUPING SETS zajistí vícenásobnou agregaci podle daného seznamu. klauzule CUBE vytvoří všechny kombinace z daného seznamu, klauzule ROLLUP[18](#page-2-4) vytvoří agregace implementující drilování dat podle zadaného seznamu.

SELECT a,b, sum(x) FROM foo GROUP BY GROUPING SETS(a,b,())

### je ekvivalentem dotazu

```
SELECT a, NULL, sum(x) FROM foo GROUP BY a
UNION ALL SELECT NULL, b, sum(x) FROM foo GROUP BY b
UNION ALL SELECT NULL, NULL, sum(x)
```
CUBE a ROLLUP se převádějí na GROUPING SETS:

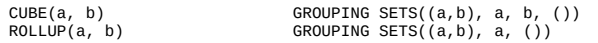

Zobrazí prodeje podle lokality a názvu, podle lokality a prodeje celkem:

SELECT lokalita, nazev, sum(prodej) FROM data\_prodeje GROUP BY **ROLLUP**(lokalita, nazev)

<span id="page-2-4"></span><span id="page-2-3"></span>17 V případě, že záznam existuje, provede UPDATE, jinak INSERT. 18 Implementace této klauzule je velice úsporná

# *Ostatní SQL příkazy*

**INSERT**

Jednoduchý INSERT s vložením defaultní hodnoty

INSERT INTO tab1(id, t) VALUES(**DEFAULT**, '2012-12-16');

Vícenásobný INSERT

INSERT INTO tab2(a, b) VALUES**(10,20)**,**(30,40)**

INSERT SELECT – vloží výsledek dotazu včetně aktuálního času

INSERT INTO statistics **SELECT** CURRENT TIMESTAMP, \* FROM pg\_stat\_user\_tables

# **UPDATE**

Aktualizace na základě dat z jiné tabulky

UPDATE zamestnanci z SET mzda = n.mzda **FROM novy\_vymer** n WHERE  $\overline{z}$ ,  $id = n$ ,  $id$ 

# **DELETE**

### Příkaz DELETE odstraňuje záznamy z tabulky

DELETE FROM produkty WHERE id IN (SELECT id FROM ukoncene\_produkty)

Častou úlohou je odstranění duplicitních řádek:

DELETE FROM lidi l WHERE  $ctid^{19}$  $ctid^{19}$  $ctid^{19}$  <> (SELECT  $ctid$  FROM lidi WHERE prijmeni=l.prijmeni AND imeno=1.imeno LIMIT 1):

# *INSERT ON CONFLICT DO*

Pomocí klauzule ON CONFLICT DO příkazu INSERT můžeme propojit příkazy INSERT a UPDATE do jednoho příkazu. Touto klauzulí se zavádí nový alias EXCLUDED pro kolizní vkládaný řádek.

Následující příkaz vloží obsah tabulky *boo* do tabulky *foo*. Neudělá nic, pokud se vložená hodnota *x* neliší od již existující:

INSERT INTO foo SELECT<sup>\*</sup> FROM boo **ON CONFLICT (id) DO** UPDATE foo SET x = **excluded.x** WHERE **x IS DISTINCT FROM excluded.x**;

<span id="page-2-5"></span>19 *Ctid* je fyzický identifikátor záznamu – v podstatě je to pozice záznamu v datovém souboru. Hodí se pouze pro některého úlohy, neboť po aktualizaci má záznam jiné *ctid*.

# *Často používané funkce a operátory*

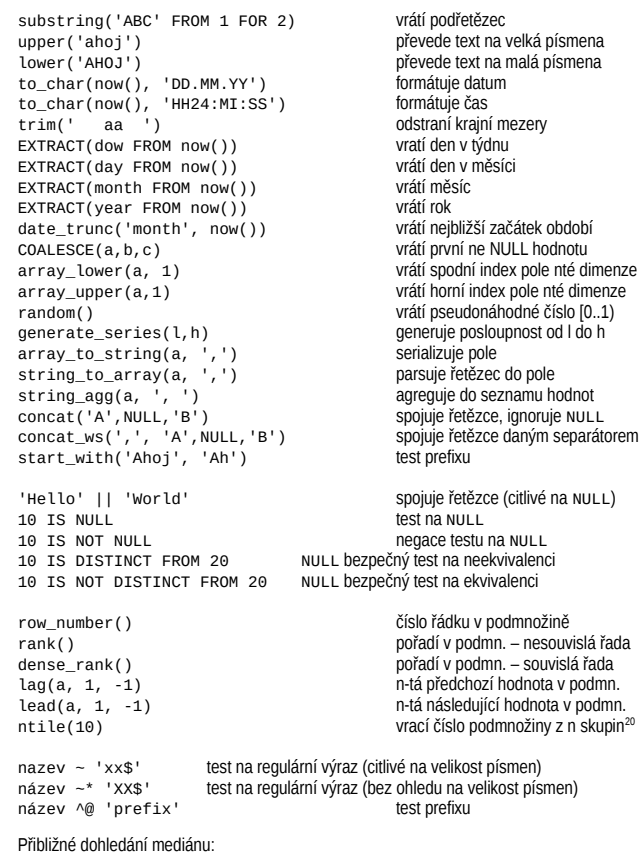

SELECT max(a) FROM (SELECT a, **ntile(2)** OVER (ORDER BY a) FROM a) x WHERE  $n$ tile = 1;

*Monitoring*

# **Offline**

Základní úkolem je monitorování pomalých dotazů<sup>[21](#page-3-1)</sup>, popřípadě monitorování událostí, které jsou obvykle spojeny s výkonnostními problémy.

log min duration statement =  $200$ 

zapíše dotaz, který běžel déle než 200 ms

<span id="page-3-0"></span>20 Rozdělí množinu do n podobně velkých podmnožin. Lze použít pro orientační určení mediánu a kvantilů.

<span id="page-3-1"></span>21 Pro analýzu pomalých dotazů lze použít **pgFouine** nebo **pgbadger**. K monitorování lze použít extenze auto\_explain (zapíše do logu prováděcí plán pomalého dotazu)

### log\_lock\_waits = on

zaloguje čekání na zámek delší než detekce deadlocku (1 sec)

log\_temp\_files = 1MB

```
22</sup>
```
### **Online**

Dotazy do systémových tabulek můžeme zjistit aktuální stav a provoz databáze, případně využití jednotlivých databázových objektů.

Stav otevřených spojení (přihlášených uživatelů do db)

SELECT \* FROM pg\_stat\_activity;

Přerušení všech dotazů běžících déle než 5 min

SELECT **pg\_cancel\_backend(pid)** FROM **pg\_stat\_activity** WHERE current timestamp – query start > interval '5 min';

Využití jednotlivých db (včetně aktuálně přihlášených uživatelů k db)

SELECT \* FROM pg\_stat\_database;

Využití tabulek[23](#page-3-3) (počet čtení, počet zápisů, ...)

SELECT \* FROM pg\_stat\_user\_tables;

Využití IO, cache vztažené k tabulkám

SELECT \* FROM pq\_statio\_user\_tables;

Po instalaci doplňku pg\_buffercache můžeme monitorovat obsah PostgreSQL cache. Funkce z doplňku pgstattuple umožňují provést nízkoúrovňovou diagnostiku datových souborů tabulek a indexů.

# *Pl/pgSQL*

**BEGIN** 

PL/pgSQL je jednoduchý programovací jazyk vycházející z PL/SQL (Oracle) a potažmo ze zjednodušeného programovacího jazyka ADA. Je těsně spjat s prostředím PostgreSQL – k dispozici jsou pouze datové typy, které nabízí PostgreSQL a operátory a funkce pro tyto typy. Je to ideální lepidlo pro SQL příkazy, které mohou být vykonány na serveru, čímž se odbourávají latence způsobené sítí a protokolem.

### **Základní funkce**

Funkce slouží k získání výsledku nebo provedení nějaké operace nad daty. Funkce v PostgreSQL mohou vracet skalární hodnotu (jeden atribut), záznam (více atributů), pole, případně tabulku. Uvnitř funkcí nelze používat explicitně řízení transakcí [24](#page-3-4) .

CREATE OR REPLACE FUNCTION novy\_zamestnanec(jmeno text, plny\_uvazek boolean)

RETURNS void AS \$\$

 IF plny\_uvazek THEN INSERT INTO zamestnanci

 VALUES(novy\_zamestnanec.jmeno); ELSE

<span id="page-3-2"></span>22 Velké množství dočasných souborů může signalizovat nízkou hodnotu work\_mem.

<span id="page-3-3"></span>23 Pro indexy - pg\_stat\_user\_indexes

<span id="page-3-4"></span>24 Používají se pouze subtransakce (implicitní) a to k zajištění ošetření zachycení výjimky.

 INSERT INTO externisti VALUES(novy\_zamestnanec.jmeno); END IF; END; \$\$ LANGUAGE plpgsql;

SELECT novy zamestnanec('Stehule, true'); SELECT novy zamestnanec(jmeno => 'Stehule', true);

### *Iterace nad výsledkem dotazu*

V některých případech potřebujeme zpracovat výsledek dotazu – iterace FOR SELECT nám umožňuje provést určitý proces nad každým záznamem vrácené relace (pozor – v případě, že lze iteraci nahradit jedním čitelným SQL příkazem, měli bychom preferovat jeden SQL příkaz):

```
DECLARE r record;
BEGIN
 FOR r IN SELECT * FROM pg_database
  LOOP
     RAISE NOTICE25 '%', r;
   END LOOP;
END;
```
### *Provedení akce pokud hodnota existuje*

Jedná se o typický vzor, kde je začátečnickou chybou rozhodovat nad počtem záznamů – což může být řádově dražší úloha než test na existenci hodnoty:

```
BEGIN
  IF EXISTS(SELECT 1
                 FROM zamestnanci z
               WHERF z.jmeno = imeno FOR UPDATE26)
   THEN
 ...
 END IF;
END;
```
### *Ošetření chyby*

PL/pgSQL vytváří subtransakci pro každý chráněný blok $^{27}$  $^{27}$  $^{27}$  – v případě zachycení výjimky je tato subtransakce automaticky odvolána:

```
CREATE OR REPLACE FUNCTION fx(a int, b int) 
RETURNS int AS $$ 
BEGIN
 RETURN a / b;
EXCEPTION WHEN division by zero THEN
  RAISE EXCEPTION 'deleni nulou'; 
END; 
$$ LANGUAGE plpgsql IMMUTABLE STRICT;
```
# **Funkce s defaultními parametry**

PostgreSQL podporuje defaultní hodnoty parametrů funkce – při volání funkce, lze parametr, který má přiřazenou defaultní hodnotu vynechat. Následující funkce vrátí tabulku existujících databází – a v případě, že parametr vynecháme, tak tabulku databází aktuálního uživatele:

CREATE OR REPLACE FUNCTION dblist(username text

**DEFAULT CURRENT\_USER**)

RETURNS SETOF text AS \$\$ **BEGIN** 

**RETURN QUERY** SELECT datname::text

FROM pg\_database\_d WHERE pg\_catalog.pg\_get\_userbyid(d.datdba)  $=$  username:

<span id="page-3-5"></span>25 Zobrazí text na ladící výstup.

<span id="page-3-6"></span>26 Pozor na případnou **RACE CONDITION**.

<span id="page-3-7"></span>27 Vytvoření subtransakce má určitou režii – pozor na použití v cyklu, a nepoužívat, když není nezbytně nutné

 RETURN; END; \$\$ LANGUAGE plpgsql;

SELECT \* FROM dblist**('postgres')**; SELECT \* FROM dblist**(username => 'postgres')**; SELECT \* FROM dblist**()**;

## **Variadické funkce**

Variadická funkce je funkce s proměnlivým počtem parametrů. Posledním parametrem této funkce je tzv variadický parametr typu pole.

Následující ukázka je vlastní implementace funkce *least* – získání minimální hodnoty ze seznamu hodnot:

CREATE OR REPLACE FUNCTION myleast(**VARIADIC numeric[]**) RETURNS numeric AS \$\$ SELECT MIN(v) FROM unnest(\$1) g(v); \$\$ LANGUAGE sql:

Zde se nejedná o *PL/pgSQL* funkci, ale o *SQL* funkci – pro triviální funkce je vhodnější používat tento jazyk:

SELECT myleast(10,1,2); SELECT myleast(VARIADIC ARRAY[10,1,2])

## **Polymorfní funkce**

Polymorfní funkce jsou generické funkce, navržené tak, aby byly funkční s libovolným datovým typem. Místo konkrétního typu parametru použijeme generický typ – ANYELEMENT, ANYARRAY, ANYNONARRAY, ANYRANGE a ANYENUM.

Generická funkce *myleast* by mohla vypadat následujícím způsobem:

CREATE OR REPLACE FUNCTION myleast(**VARIADIC ANYARRAY**) RETURNS ANYELEMENT AS \$\$ SELECT MIN(v) FROM unnest(\$1) g(v); \$\$ LANGUAGE sql;

# **SECURITY DEFINER funkce**

Kód funkce v PostgreSQL běží s právy uživatele, který danou funkci aktivoval<sup>[28](#page-4-0)</sup> (podobné je to i u triggerů). Toto chování lze změnit – pomocí atributu funkce SECURITY DEFINER. Tato technika se používá v situacích, kdy dočasně musíme zpřístupnit data, ke kterým běžně není přístup.

Následující funkci musí zaregistrovat (tím se stane jejím vlastníkem) uživatel s přístupem k tabulce *users*:

```
CREATE OR REPLACE FUNCTION verify login(usrname text,
                                          nassword text)
RETURNS boolean AS $$ 
BEGIN 
  IF EXISTS(SELECT * 
                FROM users u 
              WHERE u.passwd = md5(verify login.password)AND u, name = verify loqin, usrname)
  THEN 
    RETURN true; 
  ELSE 
     RAISE WARNING 'unsuccessful login: %', usrname; 
    PERFORM pg_sleep(random() * 3);
     RETURN false; 
  END;
```
<span id="page-4-0"></span>28 Toto chování je podobné přístupu k uživatelským právům v Unixu. Pozor – prakticky ve všech ostatních db (včetně ANSI SQL) je to jinak – kód uvnitř funkce je vykonáván s právy vlastníka funkce.

END; \$\$ **SECURITY DEFINER**  LANGUAGE plpgsql;

Výhodou tohoto řešení je skutečnost, že i když útočník dokáže kompromitovat účet běžného uživatele, nezíská přístup k tabulce *users*.

### **Triggery**

Triggrem se v PostgreSQL myslí vazba mezi určitou událostí a jednou konkrétní funkcí. Pokud ta událost nastane, tak se vykoná dotyčná funkce. Triggerem můžeme sledovat změny dat v tabulkách (klasické BEFORE, AFTER triggery), pokus o změnu dat v pohledu (INSTEAD OF triggery), případně změny v systémovém katalogu (EVENT triggery).

Nejčastěji používané jsou BEFORE, AFTER triggery volané po operacích INSERT, UPDATE a DELETE. Vybrané funkce se mohou spouštět pro každý příkazem dotčený řádek (ROW trigger) nebo jednou pro příkaz (STATEMENT trigger). U řádkových triggerů máme k dispozici proměnnou NEW a OLD, obsahující záznam před provedením a po provedení příkazu. Modifikací proměnné NEW můžeme záznam měnit (v BEFORE triggeru). V době provedení funkcí BEFORE triggerů je dotčený záznam ještě v nezměněné podobě. Funkce AFTER triggerů se volají v době, kdy tabulka obsahuje nové verze všech záznamů $^\mathrm{29}$  $^\mathrm{29}$  $^\mathrm{29}$ .

```
CREATE OR REPLACE FUNCTION pridej razitko()
RETURNS trigger AS $$ 
BEGIN
   NEW.vlozeno := CURRENT_TIMESTAMP; 
   NEW.provedl := SESSION_USER; 
   RETURN NEW; 
END; 
$$ LANGUAGE plpgsql;
```
CREATE TRIGGER orazitkuj\_zmenu\_zamestnanci BEFORE INSERT OR UPDATE ON zamestnanci FOR EACH ROW EXECUTE PROCEDURE pridei razitko();

### **Statement triggery**

Ve verzi 10 už je možné prakticky používat statement triggery díky tzv přechodovým (transition) tabulkám. V nich jsou k dispozici změny, které provedl příkaz, který nastartoval trigger. Přechodové tabulky jsou k dispozici pouze pro AFTER triggery.

CREATE OR REPLACE FUNCTION audit() RETURNS trigger AS \$\$ **BEGIN** -----<br>INSERT INTO audit SELECT \* FROM new table: RETURN NULL; END;

CREATE TRIGGER audit\_trg AFTER INSERT ON tab REFERENCING NEW TABLE AS new\_table FOR EACH STATEMENT EXECUTE PROCEDURE audit():

### **Event triggery**

Event trigger je trigger, který je aktivován změnou systémového katalogu (např. přidáním tabulky, přidáním funkce, odstraněním uživatele). U těchto triggerů jsou následující události: ddl\_comand\_start,ddl\_command\_end<sup>[30](#page-4-2)</sup>,table\_rewrite a sql\_drop<sup>[31](#page-4-3)</sup>.

<span id="page-4-1"></span>29 AFTER triggery používáme, když potřebujeme vidět změny v tabulce. Provádějí se až po vložení, aktualizaci, odstranění všech řádků realizovaných jedním SQL příkazem a jsou proto o něco málo náročnější než BEFORE triggery – musí se udržovat fronta nevyhodnocených AFTER triggerů.

<span id="page-4-2"></span>30 Změny katalogu vrací tabulková funkce pg\_event\_trigger\_ddl\_commands().

<span id="page-4-3"></span>31 Seznam rušených objektů vrací funkce pg\_event\_trigger\_dropped\_objects()

```
CREATE OR REPLACE FUNCTION drop trg func()
RETURNS event_trigger AS $$
DECLARE r RECORD;
BEGIN
  FOR r IN 
      SELECT * FROM pg_event_trigger_dropped_objects()
   LOOP
   RAISE NOTICE 'dropped object: %', r;
  END LOOP:
END;
$$ LANGUAGE plpgsql:
CREATE EVENT TRIGGER on drops trg
```
 ON SQL\_DROP EXECUTE PROCEDURE drop  $tra$  func();

K dispozici jsou automatické proměnné tg\_tag a tg\_event.

### **Procedury**

Novinkou v PostgreSQL 11 jsou procedury aktivované příkazem CALL. Díky tomu, že nejsou volány příkazem SELECT, který musí běžet v rámci transakce, tak v proceduře můžeme[32](#page-4-4) explicitně ukončovat transakce příkazy COMMIT a ROLLBACK.

```
CREATE OR REPLACE PROCEDURE foo(INOUT a int)
AC $BEGIN
 a := 1:
   INSERT INTO tab1 VALUES(1);
   COMMIT;
 INSERT INTO tab1 VALUES(a + 1):
   ROLLBACK:
END;
$$ LANGUAGE plpgsql;
```
**CALL** foo(10);

Procedury mohou modifikovat INOUT parametery.

### *Partitioning*

*Partitioning* umožňuje rozdělit data v relaci do definovaných fyzicky oddělených disjunktních podmnožin. Později, při zpracování dotazu se použijí pouze ty *partitions*, které jsou pro zpracování dotazu nezbytné.

# **Dědičnost relací**

Velice specifickou vlastností PostgreSQL je částečná podpora OOP – podpora dědičnosti. Relace může být vytvořena děděním jiné relace. Relace potomka obsahuje atributy rodiče a případně další. Relace rodiče obsahuje všechny záznamy relací, které vznikly jejím přímým nebo nepřímým poděděním. Například z relace *lidé (jméno, příjmení)* podědím relace *studenti (jméno, příjmení, obor)* a *zaměstnanci (jméno, příjmení, zařazení)*. Dotaz do relace lidé zobrazí jak všechny studenty tak všechny zaměstnance.

CREATE TABLE lide(jmeno text, prijmeni text); CREATE TABLE studenti(obor text) **INHERITS (lide)**; CREATE TABLE zamestnanci(zarazeni text) **INHERITS(lide)**;

*Partition* je v PostgreSQL poděděná relace (tabulka) s definovaným omezením. Toto omezení by mělo časově invariantní (tj neměl bych se snažit o *partition* pro "posledních 30 dní")

CREATE TABLE objednavka(vlozeno date, castka numeric(12,2)); CREATE TABLE objednavka\_2012

<span id="page-4-4"></span> (**CHECK(EXTRACT(year FROM vlozeno) = 2012)**) INHERITS (objednavka);

CREATE TABLE objednavka\_2011 (**CHECK(EXTRACT(year FROM vlozeno) = 2011)**) INHERITS (objednavka);

**Omezení**

- ✗ *Partitions* **se nevytváří** automaticky[33](#page-5-0) musíme si je vytvořit manuálně.
- ✗ Umístění záznamů do odpovídajících *partitions* **se neprovádí** automaticky[34](#page-5-1) musíme si napsat distribuční trigger<sup>[35](#page-5-2)</sup>.
- ✗ Počet *partitions* **není omezen** neměl by ovšem přesáhnout 100 *partitions* jedné tabulky[36](#page-5-3) .

# **Redistribuční trigger**

Úkolem tohoto triggeru je přesun záznamu z rodičovské tabulky do odpovídající poděděné tabulky[37](#page-5-4) (pro větší počet *partitions* – cca nad 20 je praktické použití *dynamického SQL*).

```
CREATE OR REPLACE FUNCTION public.objednavka_bi()
RETURNS trigger AS $$ 
BEGIN
  CASE EXTRACT(year FROM NEW.vlozeno) 
    WHEN 2011 THEN
         INSERT INTO objednavka_2011 VALUES(NEW.*);
     WHEN 2012 THEN
         INSERT INTO objednavka_2012 VALUES(NEW.*);
     ELSE
         RAISE EXCEPTION 'chybejici partition pro rok %', 
               EXTRACT(year FROM NEW.vlozeno);
  END CASE;
  RETURN NULL;
END;
$$LANGUAGE plpgsql
CREATE TRIGGER objednavka before insert trg
 BEFORE INSERT ON objednavka
```
FOR EACH ROW EXECUTE PROCEDURE public.objednavka\_bi()

### **Použití**

Při plánování dotazu se provádí identifikace *partitions*, které lze bezpečně vyjmout z plánování neboť obsahují pouze řádky, které 100% nevyhovují podmínkám, a tyto *partitions* se při zpracování dotazu nepoužijí. U každého dotazu, kde předpokládáme aplikaci *partitioningu* **si ověřujeme** (příkaz EXPLAIN), že dotaz je napsán tak, že *planner* z něj dokáže detekovat nepotřebné *partitions*.

```
postgres=# EXPLAIN SELECT * FROM objednavka 
                          WHERE EXTRACT(year from vlozeno) > 2012;
                    QUERY PLAN
──────────────────────────────────────────────────────────────
Result (cost=0.00..77.05 rows=1087 width=20) 
  -> Append (cost=0.00..77.05 rows=1087 width=20) 
   -> Seq Scan on objednavka
```

```
Filter: (date_part('year', vlozeno) > 2012)<br>-> Seq Scan on objednavka 2013
   Seg Scan on objednavka 2013
         Filter: (date_part('year', vlozeno) > 2012)
```
(6 rows)

- <span id="page-5-0"></span>33 Lze je vytvářet uvnitř triggerů, ale to nedoporučuji – hrozí **race condition** nebo ztráta výkonu z důvodu čekání na zámek. Nejjednodušší a nejpraktičtější je vyrobit *partitions* na rok dopředu.
- <span id="page-5-1"></span>34 Základem je distribuční BEFORE INSERT trigger nad rodičovskou tabulkou. V případě, že dochází při UPDATE k přesunu mezi *partitions* je nutný BEFORE UPDATE trigger nad každou poděděnou tabulkou.

```
35 Od verze 10 není nutné.
```
<span id="page-5-3"></span>36 Při velkém počtu *partitions* je problém s paměťovými nároky optimazátoru.

<span id="page-5-4"></span>37 Také aplikace může přesněji cílit a zapisovat do tabulek, které odpovídají *partitions* a nikoliv do rodičovské tabulky – tím se ušetří volání redistribučního triggeru a INSERT bude rychlejší.

```
Deklarativní partitioning
 V případě deklarativního partitioningu není nutné psát redistribuční triggery. Tento typ 
 partitioningu může být založený na disjunktních intervalech (ranges):
  CREATE TABLE data(a text, vlozeno date)
     PARTITION BY RANGE(vlozeno);
  CREATE TABLE data_2016 PARTITION OF data
     FOR VALUES FROM ('2016-01-01') TO ('2017-01-01');
  CREATE TABLE data_2017 PARTITION OF data
    FOR VALUES FROM ('2017-01-01') TO ('2018-01-01');
  38</sup>;
  Další možností je partitioning založený na seznamech:
  CREATE TABLE data(a text, vlozeno date)
     PARTITION BY LIST(EXTRACT(YEAR FROM vlozeno));
  CREATE TABLE data 2016 PARTITION OF data FOR VALUES IN (2016);
  CREATE TABLE data 2017 PARTITION OF data FOR VALUES IN (2017):
Kombinace bash a psql
```
psql lze použít i pro jednodušší skriptování (automatizaci) v kombinaci s Bashem. V jednodušších případech stačí použít parametr -c "SQL příkaz". Ten ovšem nelze použít, když chceme použít dotaz parametrizovat pomocí psql proměnných.

Ukázka využívá psql proměnných, heredoc zápis a binární ASCII *unit* separator :

```
SQL=$(cat <<EOF 
SELECT datname, pg_catalog.pg_get_userbyid(d.datdba)
  FROM pg_database_d
  WHERE pg_catalog.pg_get_userbyid(d.datdba) = :'owner'
EOF 
) 
echo $SQL | psql postgres -q -t -A -v owner=$1 -F $'\x1f'| \ 
while IFS=$'\x1f' read -r a b; 
do
  echo -e "datname='$a'\towner='$b'"; 
done
```
Oblíbeným trikem je vygenerování DDL příkazů v **psql**, které se pošlou jiné instanci **psql**, kde se provedou. Následující skript odstraní všechny databáze vybraného uživatele:

```
SQL=$(cat <<EOF
SELECT format('DROP DATABASE %I;', datname) 
   FROM pg_database d
   WHERE pg_catalog.pg_get_userbyid(d.datdba) = :'owner' 
EOF 
)
echo $SQL | psql postgres -q -t -A -v owner=$1 | \
psql -e postgres
39</sup> – kódu v plpgsg.
SQL=$(cat <<'EOF'
SELECT set config('custom.owner', :'owner', false);
DO $$ 
DECLARE name text; 
BEGIN
   FOR name IN SELECT d.* 
               FROM pg_database d 
              WHERE pg_catalog.pg_get_userbyid(d.datdba) 
                     = current_setting('custom.owner') 
   LOOP 
     RAISE NOTICE 'databaze=%', name; 
   END LOOP; 
END;
$$
```
<span id="page-5-5"></span>38 Default partition od verze 11

<span id="page-5-6"></span>39 Předávání parametrů dovnitř online bloku je o něco málo komplikovanější..

```
EOF 
\rightarrow
```
echo \$SQL | psql postgres -v owner=\$1

Zajímavým trikem je generování obsahu ve formátu vhodném pro příkaz COPY, který se pomocí roury natlačí do další instance konzole. Následující příkaz uloží aktuální stav provozních statistik a uloží je do souhrnné tabulky v databázi *postgres*.

```
SQL_stat=$(cat <<'EOF'
SELECT current_database(), current_timestamp::timestamp(0), 
  sum(n_tup_ins) tup_iserted,
 sum(n_tup_upd) tup_updated,
 sum(n_tup_del) tup_deleted,
 FROM pgS stat_user_tables
  GROUP BY substring(relname from 1 for 2);
EOF
\rightarrowfor d in `psql -At -c "select datname from pg_database where
pg_get_userbyid(datdba) <> 'postgres'"`
do
 echo $SQL_stat | psql -At $d -F$'\t' | \
  psql postgres -c "COPY statistics FROM stdin"
done
```
Počínaje verzí 10 je možné v psql použít jednoduchý skriptovací jazyk:

```
SELECT pg_is_in_recovery() as is_slave \gset
\if :is_slave
     \set PROMPT1 '\nslave %x$ '
\else
     \set PROMPT1 '\nmaster %x$ '
\endif
```
*Paralelní vykonání příkazu*

Častou úlohou může být provedení určitého příkazu pro každou databázi. Takové příkazy lze obvykle dobře paralelizovat a to jednoduše na unixových systémech díky příkazu *xargs*:

psql -At -c "SELECT datname FROM pg\_database WHERE NOT datistemplate AND datallowcomm" postgres | **xargs** -n 1 -P 2[40](#page-5-7) psql -c "vacuum full"

# **Row Level Security**

Každá bezpečnostní politika přidává filtr, který se aplikuje pro vybrané uživatele (případně pro všechny uživatele). Uživatel vidí obsah<sup>[41](#page-5-8)</sup>, pokud filtr vrací hodnotu true (klauzule USING).n Klauzule WITH CHECK[42](#page-5-9) se uplatní u příkazů INSERT a UPDATE. V případě, že výraz v této klauzuli není pravdivý, potom příkaz selže.

```
CREATE TABLE foo(s text, owner regrole);
GRANT ALL ON foo TO public;
ALTER TABLE foo ENABLE ROW LEBEL SECURITY;
```
**CREATE POLICY** owner\_policy ON foo USING (**owner = current\_user::regrole**);

Výše uvedená politika způsobí, že uživatel vidí a může editovat záznamy, které sám vložil.

Výchozí politiky nejsou restriktivní – v případě, že k tabulce máme více politik, tak stačí jedna splněná politika, aby uživatel měl zpřístupněna data. Tzv restriktivní politiku vytvoříme pomocí klauzule RESTRICTIVE (musí být vždy splněné):

CREATE POLICY admin\_local\_only<sup>[43](#page-5-10)</sup> ON passwd AS RESTRICTIVE TO admin

<span id="page-5-7"></span>40 Příkaz VACUUM bude pouštěn ve dvou paralelních procesech.

```
41 Předpokladem jsou odpovídající práva k tabulce.
```
- 42 Pokud tato klauzule chybí, použije se pro stejný účel klauzule USING.
- <span id="page-5-10"></span>43 Nedovolí přístup k tabulce *passwd*, pokud se uživatel přihlásil vzdáleně.

USING (pg\_catalog.inet\_client\_addr() IS NULL);

# **Online fyzické zálohování**

# *Kontinuální*

Při kontinuálním zálohování archivujeme segmenty transakčního logu. Na základě obsahu transakčního logu jsme schopni zrekonstruovat stav databáze v libovolném okamžiku od vytvoření kompletní zálohy do okamžiku získání posledního validního segmentu transakčního logu.

### *Konfigurace*

Pro vytvoření zálohy musíme povolit export segmentů transakčního logu a nastavit tzv archive\_command[44](#page-6-0):

archive\_mode = on archive\_command = 'cp %p /var/backup/xlogs/%f'  $archive$  timeout = 300

### *Vytvoření zálohy*

Vynucení checkpointu a nastavení štítku (label) plné zálohy

SELECT pg\_start\_backup(current\_timestamp::text);

Záloha datového adresáře – bez transakčních logů

cd /usr/local/pgsql tar -cjf pgdata.tar.bz2 --exclude='pg\_xlog' data/\*

Ukončení plné zálohy (full backup)

SELECT pg\_stop\_backup();

Adresář /var/backup/xlogs se začne plnit transakčními logy<sup>[45](#page-6-1)</sup>.

### *Obnova ze zálohy*

Rozbalení poslední plné zálohy

cd /usr/local/pgsql tar xvfj pgdata.tar.bz2

Nastavte restore\_commad (analogicky k archive\_command):

restore\_command = 'cp /var/backup/xlogs/%f %p'

Pokud je čitelný adresář s transakčními logy původního serveru, tak můžeme tento adresář zkopírovat do datového adresáře obnoveného serveru. Jinak vytvoříme prázdný adresář

mkdir pg\_xlog

Nastartujeme server. Po úspěšném startu by měl být soubor recovery.conf přejmenován na **recovery.done** a v logu bychom měli najít záznam:

LOG: archive recovery complete

LOG: database system is ready to accept connections

PostgreSQL implicitně[46](#page-6-2) provádí obnovu do okamžiku, ke kterému dohledá poslední validní segment transakčního logu. Záznam v logu referuje o postupu hledání segmentů:

LOG: restored log file "000000010000000000000007" from archive LOG: restored log file "000000010000000000000008" from archive

LOG: restored log file "000000010000000000000009" from archive

<span id="page-6-0"></span>44 Vždy při naplnění segmentu transakčního logu nebo vypršení časového intervalu PostgreSQL volá archive command, jehož úkolem je zajistit zápis segmentu na bezpečné médium.

- <span id="page-6-1"></span>45 Transakční logy lze velice dobře komprimovat – např. asynchronně (viz *BARMAN*) 46 Nastavením recovery\_target\_time v *recovery.conf* lze určit okamžik, kdy se má
- <span id="page-6-2"></span>s přehráváním transakčních logů skončit – například před okamžik, kdy došlo k odstranění důležitých dat.

cp: cannot stat `/var/backup/xlogs/00000001000000000000000A': No such file or directory LOG: could not open file "pg\_xlog/00000001000000000000000A": No such file or directory

# *Jednorázové*

Jednorázovým zálohováním se míní vytvoření klonu běžící databáze. Základem této metody je časově omezená replikace záznamů transakčních logů. Výhodou je jednoduchost použití – rychlost zálohování a obnovy ze zálohy je limitována rychlostí IO.

### *Konfigurace*

Tato metoda vyžaduje úpravu konfiguračního souboru a uživatele s oprávněním REPLICATION a přístupem k fiktivní databázi replication (přístup se povoluje v souboru *pg\_hba.conf*).

 **wal\_level = replica** max\_wal\_senders = 1

# v případě větších db zvýšit wal keep segments =  $100$ 

### úprava *pg\_hba.conf*:

local replication backup md5

Vytvoření uživatele *backup*:

CREATE ROLE backup LOGIN REPLICATION; ALTER ROLE backup PASSWORD 'heslo';

Tato změna konfigurace vyžaduje restart databáze.

### *Vlastní zálohování*

Spustíme příkaz pg\_basebackup, kde uvedeme adresář, kde chceme mít uložený klon.

[pavel@diana ~]\$ /usr/local/pgsql91/bin/pg\_basebackup -D \ zaloha9 -U backup -v -P -x -c fast Password: xlog start point: 0/21000020 50386/50386 kB (100%), 1/1 tablespace

xlog end point: 0/21000094 pg\_basebackup: base backup completed

### *Obnova ze zálohy*

Obsah adresáře zálohy zkopírujeme do adresáře clusteru PostgreSQL a nastartujeme server. Pozor - vlastníkem souborů bude uživatel, pod kterým byl spuštěn pg\_basebackup, což pravděpodobně nebude uživatel *postgres*, a proto je nutné nejprve hromadně změnit vlastníka souborů.

# **Fyzická replikace**

Potřebujeme opět uživatele s právem REPLICATION a přístupem k db replication. Základem sekundárního (ro) serveru je klon primárního serveru (rw).

### *Úpravy konfigurace – master*

 **wal\_level = replica**  $max$  wal\_senders = 10

# v případě větších db zvýšit wal\_keep\_seqments =  $100$ 

### *Úpravy konfigurace – slave[47](#page-6-3)*

Pozor, po naklonování se *slave* nikdy nesmí spustit jako samostatný server. Pokud možno,

<span id="page-6-3"></span>47 Upravuje se *postgresql.conf* na počítači použitém jako *slave*. Dále se zde musí vytvořit konfigurační soubor *recovery.conf*.

klonujte s konfigurací wal\_level = replica na *masteru*.

hot standby feedback = on# pro zajištění pomalých dotazů na sl.

Na slave v postgresql.conf v sekci Standby servers:

primary conninfo='host=localhost user=backup password=heslo' **hot\_standby = on**

Před startem repliky vymažte log a **pid** file. **Vytvořte prázdný soubor standby.signal**. Po startu by měl log obsahovat záznam:

- LOG: entering standby mode
- LOG: consistent recovery state reached at 0/300014C
- LOG: record with zero length at 0/300014C
- LOG: database system is ready to accept read only connections
- LOG: streaming replication successfully connected to primary

Po startu je *slave* v **read only** režimu. Signálem jej lze přepnout do role *master*. Pozor – tato **změna je nevratná**. Nový *slave* se vytvoří kopií nového *masteru*.

su postgres pg\_ctl -D /usr/local/pgsql/data.repl/ promote

synchronizaci lze na každé replikovaném serveru dočasně blokovat – a během té doby můžeme provést fyzickou zálohu (zkopírování datového adresáře – *full backup*). K řízení replikace slouží následující funkce:

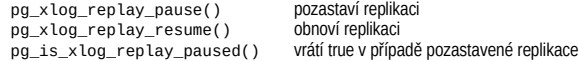

# **Logická replikace**

Fyzická replikace replikuje instanci Postgresu. Pokud chceme replikovat jen vybrané tabulky, pak musíme použít tzv l*ogickou replikaci[48](#page-6-4)*. Pro logickou replikaci je nutné pouze nastavit:

wal level = logical

Dále je nutné vybrané tabulky zveřejnit:

CREATE TABLE foo(id int primary key, a int); CREATE PUBLICATION test pub FOR TABLE foo; INSERT INTO foo VALUES $(i, 200)$ ;

a na druhé straně aktivovat odběr zveřejněných tabulek:

CREATE TABLE foo(id int primary key, a int)<sup>[49](#page-6-5)</sup>; CREATE SUBSCRIPTION test sub CONNECTION 'port=5432' PUBLICATION test\_pub;

# **Využití systémového katalogu**

V PostgreSQL jsou všechna data potřebná pro provoz databáze uložena v systémových tabulkách. Orientace v systémových tabulkách a pohledech není jednoduchá, lze ovšem využít jeden trik – většina dotazů do těchto objektů je pokryta příkazy v **psql**. A pokud se psql pustí s parametrem -E, tak dojde k zobrazení všech SQL příkazů, které se posílají do DB – a tedy i dotazů do systémového katalogu.

```
bash-4.2$ psql -E postgres 
psq (9.3devel)
Type "help" for help.
```
postgres=# **\l** \*\*\*\*\*\*\*\*\*\* QUERY \*\*\*\*\*\*\*\*\*\*

<span id="page-6-4"></span>48 V řadě ohledů je podobná fyzické replikaci – přenášejí se změny v datech, používá se transakční  $\log$ 

<span id="page-6-5"></span>49 Nereplikují se DDL změny

SELECT d.datname as "Name", pg\_catalog.pg\_get\_userbyid(d.datdba) as "Owner", pg\_catalog.pg\_encoding\_to\_char(d.encoding) as "Encoding", d.datcollate as "Collate", d.datctype as "Ctype", pg\_catalog.array\_to\_string(d.datacl, E'\n') AS "privileges" FROM pg\_catalog.pg\_database d ORDER BY 1;

 $VNDEN = \frac{1}{2}$ 

Běžně se v systémovém katalogu dohledává seznam tabulek, databází, uživatelů. Systémový katalog můžeme využít k zobrazení tabulek obsahující určité sloupce nebo uložených procedur, které obsahují hledaný řetězec.

Zobrazí tabulky obsahující hledaný sloupec:

SELECT attrelid::regclass FROM **pg\_catalog**.pg\_attribute a WHERE  $a$ .  $at$  thame  $=$   $\frac{a}{1}$   $\frac{b}{1}$   $\frac{c}{1}$   $\frac{d}{2}$   $\frac{d}{2}$   $\frac{d}{2}$   $\frac{d}{2}$   $\frac{d}{2}$   $\frac{d}{2}$   $\frac{d}{2}$   $\frac{d}{2}$   $\frac{d}{2}$   $\frac{d}{2}$   $\frac{d}{2}$   $\frac{d}{2}$   $\frac{d}{2}$   $\frac{d}{2}$   $\frac{d}{2}$   $\frac{d}{2}$   $\frac{d}{$ 

Místo systémového katalogu lze použít standardizované information schema:

SELECT table name FROM **information\_schema**.columns WHERE column\_name ='jmeno';

Zobrazí funkce, které ve zdrojovém kódu obsahují hledaný řetězec:

SELECT oid::regprocedure FROM pg\_proc WHERE prosrc ILIKE '%hello%';

# **Vyhledávání v textu**

### *Fulltext*

Fultext umožňuje case insensitive vyhledávání slov (případně prefixů slov) v textu. S drobnými úpravami lze vyhledávat *lexémy* a nebo lze při vyhledávání ignorovat diakritiku. Každé slovo se při fulltextovém zpracování definovaným způsobem transformuje. Seznam těchto transformací (každá třída slov může mít jinou transformaci) pro určitý jazyk nazýváme konfigurací. Nejjednodušší konfigurací je konfigurace simple. Pro urychlení fulltextového vyhledávání potřebujeme *fulltextový* index (*GiST*, *GIN funkcionální* index)

CREATE INDEX ON obce

USING gist (**(to\_tsvector('simple',nazev))**);

S tímto indexem lze efektivně fulltextově vyhledávat:

SELECT \*

 FROM obce WHERE to\_tsvector('simple',nazev) **@@<sup>50</sup> to\_tsquery('simple', 'skal:\*<sup>51</sup>& !česká');**

Vlastní konfigurace se vytvářejí kopií a následnou úpravou některé stávající. Následující konfigurace zahrnuje použítí funkce *unaccent[52](#page-7-2)* .

CREATE TEXT SEARCH CONFIGURATION **simple\_unaccent** ( COPY = simple ); ALTER TEXT SEARCH CONFIGURATION **simple\_unaccent** ALTER MAPPING FOR hword, hword\_part, word WITH **unaccent<sup>53</sup>**, simple;

CREATE INDEX ON obce USING gist ((to\_tsvector(**'simple\_unaccent'**, nazev)));

<span id="page-7-0"></span>50 Fulltextový operátor

<span id="page-7-1"></span>51 Hledání prefixu "skal".

<span id="page-7-2"></span>52 Vyžaduje extenzi *unaccent*.

<span id="page-7-3"></span>53 Každé slovo se transformuje slovníkem – slovník *unaccent* odstraňuje diakritiku, slovník *simple* nedělá nic -pro každou třídu slov můžeme mít definovanou posloupnost slovníků.

SELECT \*

FROM obce

 WHERE to\_tsvector(**'simple\_unaccent'**,nazev) @@ to\_tsquery(**'simple\_unaccent'**,**'svaty'**);

*LIKE*

Predikát s LIKE, kdy je žolík '%' za písmeny, lze urychlit vytvořením indexu s volbou varchar\_pattern\_ops.

CREATE INDEX ON obce(nazev **varchar\_pattern\_ops**);

Dotaz jako je ten následující<sup>[54](#page-7-4)</sup> dokáže využít index.

SELECT \* FROM obce WHERE **nazev LIKE 'S%'**

K optimalizaci dotazů s predikátem LIKE (i ILIKE) lze použít extenzi *pg\_trgm*, která obsaguje podporu pro *trigramový* index (index nad množinou tří písmenných kombinací z řetězce). Index je nutné vytvořit s volbou gist\_trgm\_ops nebo gin\_trgm\_ops

CREATE INDEX ON obce **USING GiST** (nazev **gist\_trgm\_ops**)

Tento typ indexu dokáže podporovat i dotazy, kde se hledá libovolný umístěný podřetězec:

```
SELECT<sup>*</sup>
    FROM obce
   WHERE nazev ILIKE '%Ska%'
```
# **Regulární výrazy**

Pro vyhledávání lze použít i regulární výrazy – operátor '~' nebo '~\*'<sup>[55](#page-7-5)</sup>.

```
SELECT nazev
   FROM obce
  WHERE nazev ~ '^Sk[aáo]';
```
Také vyhledávání prostřednictvím regulárních výrazů může být urychleno trigramovým indexem<sup>[56](#page-7-6)</sup>.

# **pg\_rman**

*pg\_rman[57](#page-7-7)* je jednoduchá aplikace příkazového řádku pro zejména lokální zálohování a management záloh využívající mechanismus exportu transakčního logu. Požadavkem je přímý přístup k datovému adresáři, přístup k adresáři, kde budou uloženy zálohy a přístup k adresáři, kde se exportují segmenty transakčního logu.

### *Konfigurace*

Postgres musí mít aktivní export segmentů transakčního logu – viz konfigurace: archive\_command, archive\_mode. K cílovému adresáři musí mít pg\_rman přístup[58](#page-7-8) . Dále musí mít přístup k datovému adresáři postgresu a k adresáři, kde budou umístěny zálohy. Tyto adresáře jsou identifikovány pomocí přepínačů nebo systémovými proměnnými PGDATA a BACKUP\_PATH<sup>[59](#page-7-9)</sup>.

Adresář pro uložení záloh musí být prázdný – inicializuje se příkazem

<span id="page-7-4"></span>54 Varchar pattern ops indexem je podporován pouze LIKE, který je case sensitive (nikoliv case insensitive ILIKE). 55 Case insensitive varianta

- <span id="page-7-6"></span><span id="page-7-5"></span>56 V PostgreSQL 9.3 – za předpokladu, že je určen kompletní trigram (tři znaky)
- <span id="page-7-7"></span>57 pg\_rman zvládá plnou zálohu, inkrementální zálohu (redukovaná plná záloha), zálohu transakčních logů, zálohu logu Postgresu, retenci záloh a retenci exportovaných transakčních logů.
- <span id="page-7-8"></span>58 konfigurační proměnná ARCLOG\_PATH.
- <span id="page-7-9"></span>59 Doporučuje se je nastavit v profilu

pg\_rman init

Tento příkaz vytvoří v zadaném adresáři konfigurační soubor *pg\_rman.ini*, kde lze ještě nastavit:

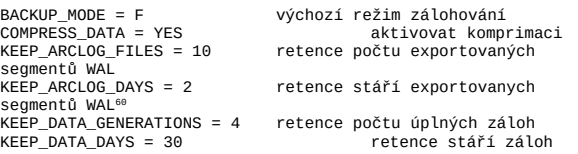

# *Základní příkazy*

Zobrazí seznam a podrobnosti provedených záloh $^{61}.$  $^{61}.$  $^{61}.$ 

pg rman show [ ( detail | čas zálohy ) ]

Vytvoří zálohu

pg\_rman backup –backup\_mode=incr

Validace zálohy – pouze z validovaných záloh lze obnovovovat, a pouze vůči validovaným zálohám lze vytvořit inkrementální zálohu

pg\_rman\_validate

Zrušení všech zbytných záloh starších než zadané datum

pg rman delete datum

Z katalogu provedených záloh odstraní záznamy o zrušených zálohách

pg\_rman purge

Obnova ze zálohy

pg\_rman restore [ ( --recovery-target-time | --recovery-target-xid |

--recovery-target-timeline ) bod obnovy ]

# **Barman**

*Barman*[62](#page-7-12) je aplikační nadstavba nad vestavěným replikačním a zálohovacím systémem v PostgreSQL umožňující hromadnou administraci zálohování, evidenci a management záloh (komprimaci), řízení retenční politiky a samozřejmě obnovu ze zálohy do určeného  $\overline{a}$ drogáře.

# *Konfigurace*

Je požadována obousměrná ssh spojení mezi zálohovaným a zálohovacím serverem. Na serverech musí být nainstalovaná stejná verze Postgresu<sup>[63](#page-7-13)</sup>, Python a psycopg2 a rsync.

```
# zálohovaný systém @10.0.0.4 
\frac{1}{\sqrt{2}} – postgres
ssh-keygen -t rsa -N "" -f ~/.ssh/id rsa
ssh-copy-id -i \sim/.ssh/id_rsa.pub barman@10.0.0.8
# ssh barman@10.0.0.8
```

```
# zálohovací systém @10.0.0.8 
su – barman 
ssh-keygen -t rsa -N "" -f ~/.ssh/id_rsa 
ssh-copy-id -i ~/.ssh/id_rsa.pub postgres@10.0.0.8
```
<span id="page-7-10"></span>60 Pro odstranění souborů je nutné splnit vždy obě podmínky.

- <span id="page-7-11"></span>61 čas vytvoření zálohy je zároveň jejím identikátorem
- <span id="page-7-12"></span>62 Barman je OS aplikace napsaná v Pythonu ke stažení z http://www.pgbarman.org
- <span id="page-7-13"></span>63 Barman sám Postgres nepoužívá, ale Posgres je nutný pro start lokálně obnovené databáze.

### # ssh postgres@10.0.0.4

Dále musí být umožněn přístup k zálohované databázi uživateli postgres z zálohovacího serveru (úprava *pg\_hba.conf*). Následující příkaz musí fungovat

[barman]\$ psql -c 'SELECT version()' -U postgres -h 10.0.0.4

S právy roota se na zálohovacím serveru vytvoří adresář pro uložení záloh:

barman\$ sudo mkdir /var/lib/barman barman\$ sudo chown barman:barman /var/lib/barman

Vlastní konfigurace je v */etc/barman/barman.conf –* nutné přidat popis zálohovaného serveru[64](#page-8-0):

#### [dbserver01]

description = "PostgreSQL Database Server 01"  $ssh$  command = ssh postgres@10.0.0.4  $conninfo = host = 10.0.0.4$  user=postgres minimum redundancy =  $1$  $archiver = on$ 

Dále je nutné nakonfigurovat zálohovaný PostgreSQL<sup>[65](#page-8-1)</sup>:

wal level = 'archive' # For PostgreSQL  $>= 9.0$  $archive$  mode = on  $archive command = 'rsvnc$ -a %p barman@backup:dbserver01/incoming[66](#page-8-2)/%f'

### *Základní příkazy*

### Verifikace konfigurace

barman check dbserver01

Vytvoření kompletní zálohy serveru (všech serverů)

barman backup [--immediate-checkpoint] ( all | dbserver01 )

### Výpis seznamu záloh

barman list-backup (all | dbserver0 )

### Lokální[67](#page-8-3) obnova ze zálohy

barman recover dbserver01 20140419T235524 $^{68}$  $^{68}$  $^{68}$   $\sim$ /xxx

### Informace k záloze

barman show-backup dbserver01 latest

### Explicitní odstranění zálohy

barman delete dbserver01 oldest

# **Repmgr**

*repmgr[69](#page-8-5)* je aplikační nadstavba nad vestavěnou replikací v PostgreSQL zjednodušující management a monitoring clusteru master/multi slave implementující failover. Doporučuje se symetrická architektura – každý uzel může dlouhodobě převzít roli mastera $^{\text{\tiny{70}}}$  $^{\text{\tiny{70}}}$  $^{\text{\tiny{70}}}$ .

<span id="page-8-0"></span>64 poté by již měl být funkční příkaz barman check dbserver01

- <span id="page-8-1"></span>65 *postgresql.conf*
- <span id="page-8-2"></span>66 musí souhlasit s položkou incoming\_wals\_directory zobrazené příkazem barman show-server dbserver01
- <span id="page-8-3"></span>67 s volbou --remote-ssh-command COMMAND lze obnovu provést na vzdáleném serveru. Přepínačem --target-time TARGET\_TIME lze nastavit bod obnovy.
- <span id="page-8-4"></span>68 Zálohu lze také specifikovat klíčovými slovy "oldest" nebo "latest" 69 Pokud ji nenaleznete ve své distribuci, pak se překládá a instaluje jako *contrib* modul Postgresu.
- <span id="page-8-5"></span>Dále *pg\_ctl* a *pg\_config* musí být v *PATH*.
- <span id="page-8-6"></span>70 I z toho důvodu se nedoporučuje používat v názvu instance slova master nebo slave.

# *Konfigurace*

Repmgr vyžaduje obousměrné ssh spojení bez nutnosti zadávání hesla pro uživatele postgres na všech serverech zapojených do clusteru (nastavení viz konfigurace Barmanu). Dále repmgr musí být nainstalován na všech uzlech

Server sloužící ve výchozí pozici jako master musí být nakonfigurován jako master hot-standby stream replikace (*v postgresql.conf*):

listen\_addresses='\*' wal\_level = 'hot\_standby' archive mode  $=$  on archive command =  $'cd$ .  $'$  # just does nothing max\_wal\_senders = 10  $# 80 GB$  required on pg\_xlog hot\_standby = on

Vytvoříme uživatele repmgr správem REPLICATION a SUPERUSER a povolíme mu přístup z IP používaných pro provoz slave serverů. Čistě z praktických důvodů (není nezbytně nutné) vytvoříme aplikačního uživatele repmgr na všech uzlech (*useradd*). Databázový uživatel repmgr musí mít přístup k explicitně vytvořené databázi repmgr na masteru i lokálně ze všech uzlů.

#### psql

-c "CREATE ROLE repmgr LOGIN SUPERUSER REPLICATION" postgres

### *v pg\_hba.conf*

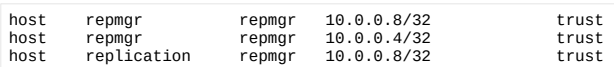

Ze slave bych se měl dokázat připojit k masteru jako uživatel repmgr

psql -U repmgr -h 10.0.0.4 repmgr

Následující příkaz vytvoří klon (parametr -R obsahuje uživatele pro rsync, -U uživatele databáze):

repmgr -D /usr/local/pgsql/data -d repmgr -p 5432 -U repmgr -R postgres --verbose standby clone 10.0.0.4

V každém uzlu se vytvoří konfigurační soubor */usr/local/pgsql/rempgr/repmgr.conf*:

cluster=test node=1 node\_name=dell conninfo='host=10.0.0.4 user=repmgr dbname=repmgr' pg\_bindir=/usr/local/pgsql/bin master response timeout=60 reconnect\_attempts=6 reconnect\_interval=10 failover=automatic priority=-1 promote command='repmgr standby promote -f '/usr/local/pgsql/repmgr/repmgr.conf' follow\_command='repmgr standby follow -f '/usr/local/pgsql/repmgr/repmgr.conf -W'

### registrace konfigurace na masteru a start repmgrd:

repmgr -f /usr/local/pgsql/repmgr/repmgr.conf --verbose master register repmgrd -f /usr/local/pgsql/repmgr/repmgr.conf --verbose - monitoring-history > /usr/local/pgsql/repmgr/repmgr.log 2>&1

### a totéž na slave

cluster=test node=2 node\_name=lenovo conninfo='host=10.0.0.8 user=repmgr dbname=repmgr' pg\_bindir=/usr/local/pgsql/bin master\_response\_timeout=60

#### reconnect\_attempts=6 reconnect\_interval=10 failover=automatic priority=-1 promote command='repmgr standby promote -f '/usr/local/pgsql/repmgr/repmgr.conf' follow\_command='repmgr standby follow -f '/usr/local/pgsql/repmgr/repmgr.conf -W'

#### Dále je nutná nastartovat repmgr démona, který zároveň zaregistruje slave

repmgrd -f /usr/local/pgsql/repmgr/repmgr.conf --verbose - monitoring-history > /usr/local/pgsql/repmgr/repmgr.log 2>&1

### Podpora failover vyžaduje nainstalovanou extenzi *repmgr\_func*.

psql -U repmgr repmgr < /usr/local/pgsql/share/contrib/repmgr\_funcs.sql

#### a preload této extenze (v *postgresql.conf*)

shared\_preload\_libraries = 'repmgr\_funcs'

### *Použití*

#### Při správné konfiguraci by následující příkazy měly vypsat status uzlů v clusteru:

psql -x -d repmgr -c "SELECT \* FROM repmgr test.repl status" repmgr -f /usr/local/pgsql/repmgr/repmgr.conf cluster show

Spuštěním příkazu repmgr na příslušném uzlu můžeme dosáhnout:

### povýšení slave na master

repmgr -f /usr/local/pgsql/repmgr/repmgr.conf standby promote

přesměrování slave na nového mastera<sup>[71](#page-8-7)</sup>

repmgr -f /usr/local/pgsql/repmgr/repmgr.conf standby follow

vynucené klonování – změna mastera na slave

repmgr -D /usr/local/pgsql/data -d repmgr -p 5432 -U repmgr -R postgres **-- force** --verbose standby clone 10.0.0.4

# **PgBouncer**

*PgBouncer* vytváří cache (*pool*) spojení do PostgreSQL. Jedno nebo více spojení do konkrétní databáze pod konkrétním uživatelem se v PgBounceru označuje jako pool<sup>[72](#page-8-8)</sup>. Specifikem PgBounceru je fiktivní databáze pgbouncer umožňující základní administraci a monitoring.

### *Konfigurace*

Vytvořte si systémový účet *pgbouncer*. Tento účet bude mít jako jediný přístup k hashům hesel databázových účtů a poběží pod ním aplikace *pgbouncer*.

V tomto adresáři je také skript *mkauth.py*[73](#page-8-9), který zkopíruje md5 hashe hesel účtů v postgresu do zadaného souboru. Pro tyto účty je nutné nastavit (v *pg\_hba.conf*) md5 ověřování.

su - postgres -c '/etc/pgbouncer/**mkauth.py** /var/tmp/userlist.txt "host=localhost dbname=postgres"'

<span id="page-8-7"></span>71 Pro správnou funkci je nutná alespoň 9.3 a v *recovery.conf* recovery\_target\_timeline='latest'

- <span id="page-8-9"></span><span id="page-8-8"></span>72 Počet otevřených spojení v poolu lze omezit. V případě nedostatku volných spojení PgBouncer umí požadavek o spojení podržet předdefinovanou dobu.
- 73 aplikace vyžaduje *psycopg2*

mv /var/tmp/userlist.txt /etc/pgbouncer/userlist.txt **chown pgbouncer:pgbouncer** /etc/pgbouncer/userlist.txt

mkdir /var/log/pgbouncer chown pgbouncer:pgbouncer /var/log/pgbouncer mkdir /var/run/pgbouncer chown pgbouncer:pgbouncer /var/run/pgbouncer

### Do */etc/pgbouncer/pgbouncer.ini* zkopírovat minimální konfiguraci (s dynamickými pooly):

[databases]  $=$  host=10.0.0.4 port=5434

[pgbouncer] logfile = /var/log/pgbouncer/pgbouncer.log pidfile = /var/run/pgbouncer/pgbouncer.pid

listen addr = 127.0.0.1 listen port =  $6432$ 

auth  $t$ vpe = md5  $a$ uth\_file = /etc/pgbouncer/userlist.txt

 $admin$  users = postgres stats\_users = pavel, postgres

pool\_mode = session server reset query = DISCARD ALL

max\_client\_conn = 100  $default$  pool size = 20

server\_lifetime = 1200 server\_idle\_timeout = 60  $server$  connect timeout = 15  $server$ ]ogin\_retry = 15 client idle timeout = 3600  $autodb$  idle timeout = 3600

tcp keepalive  $= 1$ 

Pod uživatelem pgbouncer spustíme aplikaci pgbouncer:

su – pgbouncer pgbouncer /etc/pgbouncer/pgbouncer.ini

Nyní se můžeme přihlásit k libovolné databázi na portu 6432 nebo k databázi *pgbouncer* na témže portu.

psql -U postgres -p 6432 postgres

*Monitoring*

Databáze pgbounce umožňuje přístup ke statistikám a základní administraci. Pozor k této databázi přistupujeme pomocí *psql*, ale nepoužíváme SQL (příkaz SHOW HELP, SHOW STATS) :

psql -U postgres -p 6432 pgbouncer -c "SHOW STATS"

# **Nerelační datové typy**

<span id="page-9-0"></span>S použitím typů HStore, JSON, JSONB a XML můžeme emulovat nerelační databáze. V JSONB jsou data uložena binárně, ostatní typy se ukládá jako text<sup>[74](#page-9-0)</sup>. XML a JSON se používají primárně pro uložení a výstup dat ve formátu, který je průmyslovým standardem. HStore a JSONB pak umožňují manipulaci a vyhledávání v datech v těchto formátech uložených v databázi.

# *HStore*

Typ *HStore* je emulace hash array. Lze jej použít coby efektivnější náhradu *EAV*[75](#page-9-1) a je podporován GiST a GIN indexy. Ukládané hodnoty mohou být pouze texty nebo čísla, které se ukládají vždy v textovém formátu.

**CREATE EXTENSION** hstore; CREATE TABLE lide(rc numeric PRIMARY KEY, ostatni hstore); INSERT INTO lide VALUES(7307150888,'jmeno=>Pavel, prijmeni=>stěhule'); CREATE INDEX ON lide **USING gist** (ostatni);

Vrátí jména všech osob, jejichž příjmení je "stěhule"

SELECT ostatni->'jmeno' FROM lide WHERE ostatni @> 'prijmeni => stěhule';

#### Přidá atribut zaměstnání

UPDATE lide SET ostatni = ostatni || 'zamestnani=>programator' WHERE rc = 7307150888;

Vrátí všechny záznamy, které obsahují atribut zaměstnání – výsledkem je JSON

SELECT hstore\_to\_ison(ostatni) FROM lide WHERE ostatni ? 'zamestnani';

Vytvoření funkcionálního indexu nad atributem zaměstnání a jeho použití:

CREATE INDEX ON lide ((**ostatni->'zamestnani'**)); SELECT<sup>\*</sup> FROM lide WHERE **ostatni->'zamestnani'** = 'programator';

# **Operátory a funkce**

hstore -> text získání hodnoty<br>hstore -> text[] získání nole hodnot hstore  $\rightarrow$  text[] hstore || hstore spojení dvou hodnot typu hstore<br>
hstore ? text spojení dvou hodnot typu hstore<br>
test. zda-li obsahuje klíč hstore ? text test, zda-li obsahuje klíč<br>hstore 28. text[] test zda-li obsahuje vše hstore ?& text[] test, zda-li obsahuje všechny klíče<br>hstore ?| text[] test, zda-li obsahuje některý klíč hstore ?| text[] test, zda-li obsahuje některý klíč<br>hstore @> hstore test. zda-li levý op. obsahuje pra test, zda-li levý op. obsahuje pravý operand hstore #= hstore změna vybraných klíčů hstore – text<br>hstore – hstore rozdíl dvou hodnot typu hstore hstore(record) konstruktor z kompozitního typu<br>hstore(text.text) konstruktor klíč.hodnota hstore(text, text) konstruktor klíč, hodnota konstruktor klíč, hodnota konstruktor klíč, hodnota konstruktor k<br>převede na 2D pole hstore\_to\_matrix(h) převede na 2D pol<br>hstore\_to\_ison(h) převede na JSON hstore\_to\_json(h) převede na JSON<br>slice(h. text[]) převede na JSON  $slice(h, text[1])$ each(h) převede na tabulku klíč/hodnota<br>
převede na záznam tvou t populate record(t, h)

# *JSON*

Data jsou uložena v textovém formátu – při vyhledávání uvnitř dokumentu je nutné vždy dokument parsovat[76](#page-9-2). Pro indexaci položek je možné použít funkcionální index.

SELECT row to ison(row(1,'foo'));

<span id="page-9-2"></span><span id="page-9-1"></span>75 Entity Attribute Value model 76 Lze vyřešit funkcionálním indexem.

# **Operátory a funkce**

json -> text získání atributu json -> int získání prvku pole

array\_to\_json(a) převede pole na JSON<br>
row to json(r) převede kompozitní typ row\_to\_json(r) převede kompozitní typ na JSON<br>hstore to ison(h) převede HStore (vše text) na JSO hstore\_to\_json(h)<br>hstore to ison loose(h) převede HStore na JSON s ohleden<br>převede HStore na JSON s ohleden json array elements(json) json\_build\_object() vytvoří ntici dvojic (klíč, hodnota)<br>ison\_build\_arrav() vvtvoří posloupnost hodnot json\_build\_array() vytvoří posloupnost hodnot json\_strip\_null(json) redukuje NULL h<br>ison\_pretty(ison) formátuje JSON  $j$ son\_pretty(json)

json ->> text získání atributu jako textu json ->> int získání prvku pole jako textu json #> text[] získání atributu určeného cestou získání atributu určeného cestou jako textu

hstore\_to\_json\_loose(h) převede HStore na JSON s ohledem na typy<br>to\_json(anyelement) převede hodnotu na validní JSON hodnotu to\_json(anyelement) převede hodnotu na validní JSON hodnotu ison each(ison) prevede hodnotu pozvine JSON na tabulku klíč/hodnota json\_each(json) rozvine JSON na tabulku klíč/hodnota json\_each\_text(json) rozvine JSON na tabulku klíč/hodnota jako text převede JSON na řádek určeného typu<br>rozvine pole JSON na tabulku

```
CREATE TYPE x AS (a int, b int);
SELECT *
    FROM json_populate_recordset(null::x,
 '[{"a":1,"b":2},{"a":3,"b":4}]' );
SELECT json_build_object('foo',1,'boo',2);
SELECT json_build_array(1,2,3,'Hi',4);
```
# *jsonb*

*jsonb* vychází z typu HStore – data jsou uložená binárně (při hledání v dokumentu nedochází k parsování) a podporuje rekurzi – *jsonb* může obsahovat další vložené JSONB dokumenty. Na vstupu a výstupu se používá formát JSON.

SELECT '[1, 2, "foo", null]'::jsonb; SELECT '{"bar": "baz", "balance": 7.77,

"active":false}'::jsonb;

Kromě podpory B-Tree funkcionálního indexu existuje podpora jsonb GIN indexu. *Pozor: zanořené tagy nejsou indexovány!*

```
CREATE INDEX idxgin ON api USING GIN (jdoc); 
CREATE INDEX idxginh ON api USING GIN (jdoc jsonb_hash_ops77);
SELECT jdoc->'guid', jdoc->'name'
    FROM api 
   WHERE jdoc @> '{"company": "Magnafone"}';
```
Existující operátory a funkce pro typ jsonb je mix operátorů a funkcí typů HStore a JSON. Navíc jsou funkce (analogické funkcím pro JSON): *jsonb\_each*, *jsonb\_each\_text*, *jsonb\_populate\_record*, *jsonb\_populate\_recordset*, *jsonb\_array\_elements*, *jsonb\_array\_elements\_text* atd.

# *SQL/JSON Path language (JSONPath)*

Počínaje PostgreSQL 12 můžeme pro vyhledávání v JSON a jsonb používat dotazovací jazyk *JSONPath*:

- . přístup k položce struktury
- [] přístup k prvku pole (pole začínají nulou)
- \$ hodnota
- \$name pojmenovaná hodnota
- @ proměnná reprezentující výsledek
- <span id="page-9-3"></span>.<br>key přístup k položce

<span id="page-10-0"></span>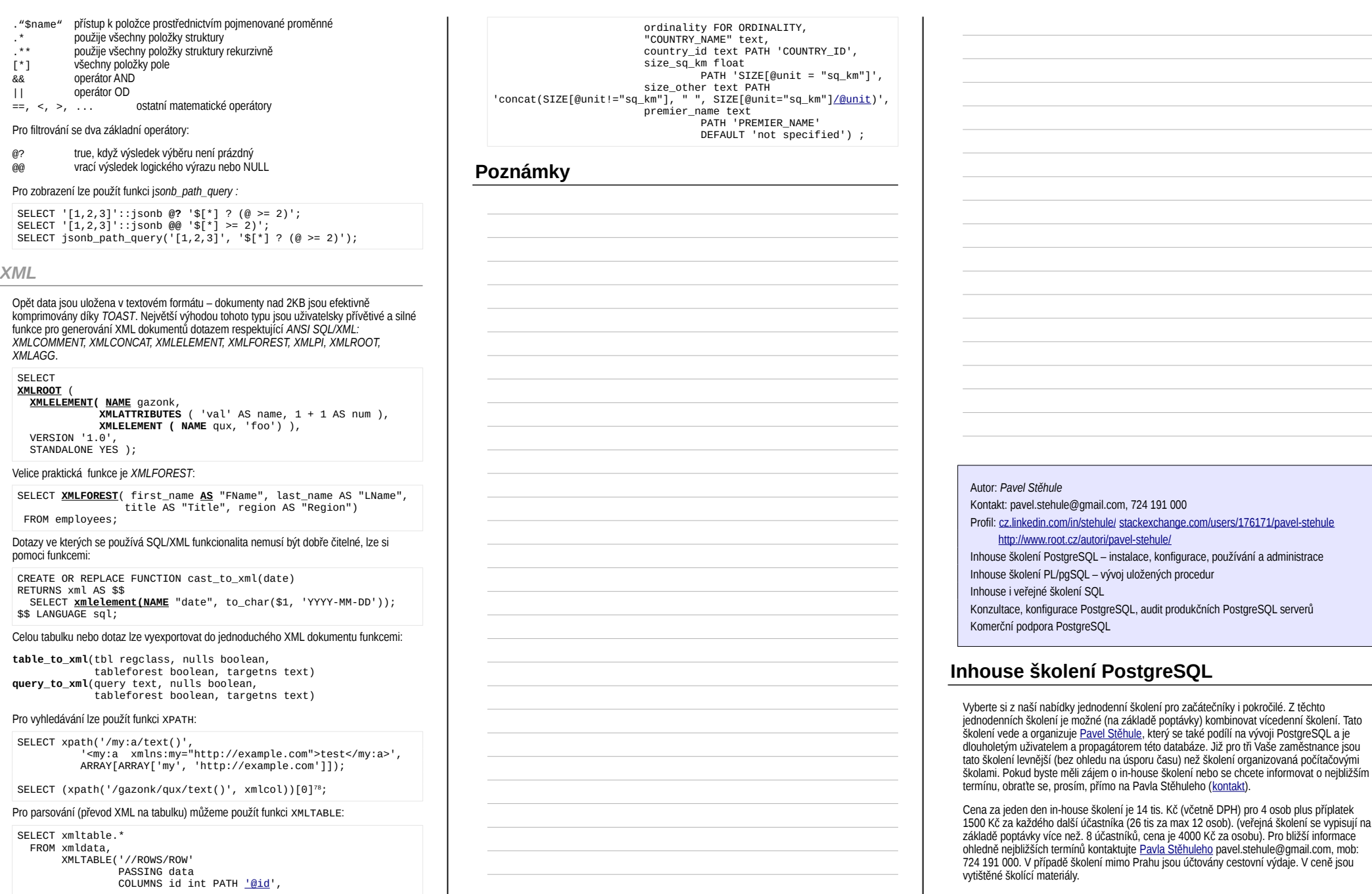

# *Všeobecné základy*

Školení je určeno začátečníkům a středně pokročilým uživatelům, kteří se během osmi hodinového kurzu dozvědí vše potřebné k efektivnímu používání tohoto databázového systému. K dispozici jsou [školící materiály](http://www.pgsql.cz/skoleni/skoleni_postgres_web.pdf). Školení předpokládá obecné znalosti SQL a IT problematiky u posluchačů (např. není vysvětlován pojem databáze, relace, SQL DML DDL příkazy atd). Účastníci školení by měli získat přehled o možnostech PostgreSQL a měli by být následně schopni efektivně používat PostgreSQL.

- Podpora PostgreSQL na internetu
- Instalace ve zkratce
- Porovnání o.s. SQL RDBMS Firebird, PostgreSQL, MySQL a SQLite
- Minimální požadavky na databázi, ACID kritéria
- Charakteristické prvky PostgreSQL MGA, TOAST
- Datové typy bez limitů TOAST
- Spolehlivost a výkon WAL
- Nutné zlo, příkaz VACUUM
- Rozšiřitelnost
- Základní příkazy pro správu PostgreSQL
- Export, import dat
- Efektivní SQL, indexy, optimalizace dotazů
- Funkce generate\_series

# *Programování v PL/pgSQL*

Tento kurz je určen především vývojářům, kteří chtějí zvládnout efektivní vývoj nad PostgreSQL, který není bez uložených procedur myslitelný. PostgreSQL podporuje jak SQL procedury tak tzv. externí procedury. K dispozici je několik jazyků od SQL až po PL/Perl. Každý jazyk nabízí jiné možnosti a po absolvování kurzu by se vývojář měl dokázat rozhodnout pro jeden konkrétní jazyk, který pro dané zadání nabízí největší možnosti. Školení je osmi hodinové - důraz je kladen na procvičení vyložené látky. K dispozici jsou [podklady](http://www.pgsql.cz/skoleni/skoleni_plpgsql_web.pdf) pro toto školení.

- Uložené procedury, kdy a proč
- Inline procedury v SQL
- Úvod do PL/pgSQL
- Syntaxe příkazu CREATE FUNCTION
- Blokový diagram PL/pgSQL
- Příkazy PL/pgSQL
- Dynamické SQL
- Použití dočasných tabulek v PL/pgSQL
- Triggery v PL/pgSQL
- Tipy pro vývoj PL/pgSQL
- Příloha, Transakce

# *Administrace*

Z názvu je patrné, že toto školení je určené jak začínajícím tak i pokročilým administrátorům, které připravuje na každodenní správu PostgreSQL databází. Po absolvování kurzu by mělo být absolventům jasné, proč se provádí určité činnosti (pravidelné nebo nahodilé), a na co, při správě PostgreSQL, klást důraz. Školení je šesti hodinové. K dispozici jsou [podklady](http://www.pgsql.cz/skoleni/skoleni_administrace_web.pdf) pro toto školení.

- Omezení přístupu k databázi
- Údržba databáze
- Správa uživatelů
- Export, import dat
- Zálohování, obnova databáze
- Konfigurace databáze
- Monitorování databáze
- Instalace doplňků
- Postup při přechodu na novou verzi

### *High performance*

Tento kurz je určen pokročilejším uživatelům a vývojářům, kteří používají PostgreSQL. Zabývá se obecněji otázkou výkonu datově orientovaných aplikací postavených nad relační databází. K dispozici jsou [podklady](http://www.pgsql.cz/skoleni/skoleni_high_performance.pdf) pro toto školení.

- Základní faktory ovlivňující výkon databáze
- Aplikační vrstvy
- CPU, RAM, IO, NET
- Konfigurace PostgreSQL
- Identifikace hrdel
- Použití cache a materializovaných pohledů
- Použití indexů a psaní index friendly aplikací
- Cost based optimizer, projevy chyb v odhadech a jejich řešení
- **Monitoring**
- Doporučení

# *Zálohování a replikace*

Toto **připravované** školení je určeno pokročilejším uživatelům PostgreSQL. V rámci školení se účastníci seznámí s možnostmi zálohování a také si prakticky vyzkouší konfiguraci vestavěné replikace.

- Úvod zálohování, replikace
- Konfigurace exportu transakčního logu
- pg\_basebackup
- Barman a repmgr
- Konfigurace vestavěné replikace
- Kombinace replikace a exportu transakčního logu

# *Základy SQL*

Toto školení je určeno především začátečníkům (z ne IT oborů), kteří chtějí využít SQL pro tvorbu vlastních reportů. Během kurzu jsou vysvětleny základní pojmy z teorie a praxe relačních databází. Dvě třetiny času osmihodinového školení je věnováno procvičování dotazů (od nejjednodušším ke středně složitým), tak aby po absolvent školení dokázal samostatně (pro svou praxi) získávat zajímavá data z SQL databází. K dispozici jsou [školící](http://www.pgsql.cz/skoleni/skoleni_sql.zip) [materiály](http://www.pgsql.cz/skoleni/skoleni_sql.zip).

- Příkaz SELECT spojování tabulek, filtrování, projekce, řazení
- Ostatní databázové objekty sekvence, pohledy, indexy
- Zajištění referenční a doménové integrity primární a cizí klíče, domény, triggery

# *Moderní SQL v PostgreSQL*

Toto školení je určeno IT profesionálům a pokročilým uživatelům. V posledních několika letech vývojáři PostgreSQL implementovali většinu rozšíření SQL, které vychází z ANSI SQL 2001. Některé dotazy, které dříve bylo nutné řešit aplikačně nebo pomocí uložených procedur, lze nyní napsat jednoduše a čitelně v SQL – což přináší úsporu času, redukuje kód a zvyšuje jeho čitelnost.

• Analytické (window) funkce

- Common Table Expression rekurzivní dotazy a dočasné pohledy
- Agregační funkce nad seřazenými daty
- **GROUPING SETS**
- LATERAL *ioin*
- INSERT ON CONFLICT DO

### Autor: *Pavel Stěhule*

Kontakt: pavel.stehule@gmail.com, tel: 724 191 000 Profil: [cz.linkedin.com/in/stehule/](http://cz.linkedin.com/in/stehule/) [stackexchange.com/users/176171/pavel-stehule](http://stackexchange.com/users/176171/pavel-stehule) <http://www.root.cz/autori/pavel-stehule/> Inhouse školení PostgreSQL – instalace, konfigurace, používání a administrace Inhouse školení PL/pgSQL – vývoj uložených procedur Inhouse i veřejné školení SQL Konzultace, konfigurace PostgreSQL, audit produkčních PostgreSQL serverů

Komerční podpora PostgreSQL, migrace z Oracle